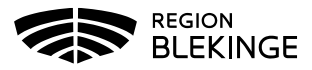

## **Ändra felregistrerat datum på utförd vaccination**

Om ett felaktigt vaccinationsdatum är registrerat på en vaccination så kan detta inte ändras. Den utförda vaccinationen måste tas bort och registreras på nytt med korrekt vaccinationsdatum.

1. Sök kund under fliken Kunder där vaccinationsdatum har blivit felaktigt angivet vid registrering. Sök på personnummer ÅÅÅÅMMDDXXXX.

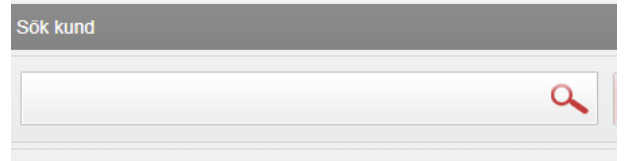

Sök genom att skriva i rutan ovan.

2. Klicka på kund som visas i listan nedanför. Dialog med kunduppgifter visas.

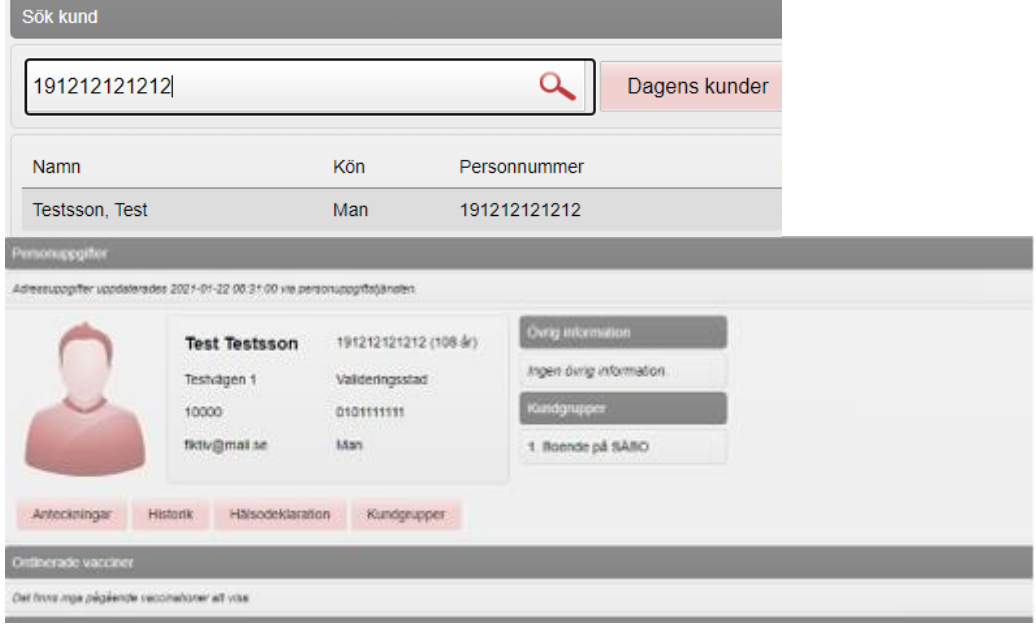

3. Gå ner till Senaste vaccinationer.

| <b>Senaste vaccinationer</b> |             |            |                 |                 |
|------------------------------|-------------|------------|-----------------|-----------------|
|                              | Vaccination | Datum      | Vaccin          | Artiklar        |
|                              | 23690941    | 2022-10-10 | 1 <sub>st</sub> | 0 <sub>st</sub> |
|                              | 13648164    | 2021-11-01 | 1 <sub>st</sub> | 0 <sub>st</sub> |
|                              | 8188485     | 2021-02-24 | 1st             | 0 <sub>st</sub> |
|                              | 8069009     | 2021-02-03 | 1 <sub>st</sub> | 0 <sub>st</sub> |
|                              | 16740773    | 2019-05-23 | 1st             | 0 <sub>st</sub> |
|                              | 16757778    | 2018-11-26 | 1st             | 0 <sub>st</sub> |
|                              | 16744822    | 2017-07-07 | 1 <sub>st</sub> | 0 <sub>st</sub> |
|                              |             |            |                 |                 |

4. Klicka på raden med felaktigt vaccinationsdatum registrerat.

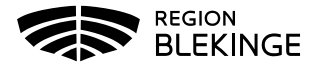

5. Notera vaccin, dos, dosering, administration/lokalisation samt batchnummer.

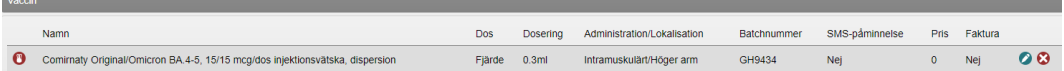

6. Klicka sedan på krysset längst bort till höger för att ta bort vaccinationen.

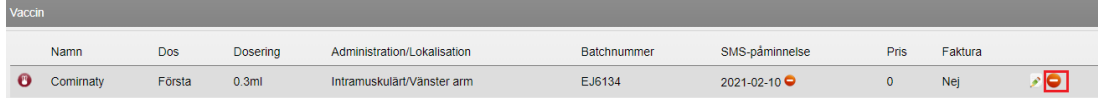

7. Dialog med borttag visas högre upp på skärmen. Tryck OK för att ta bort.

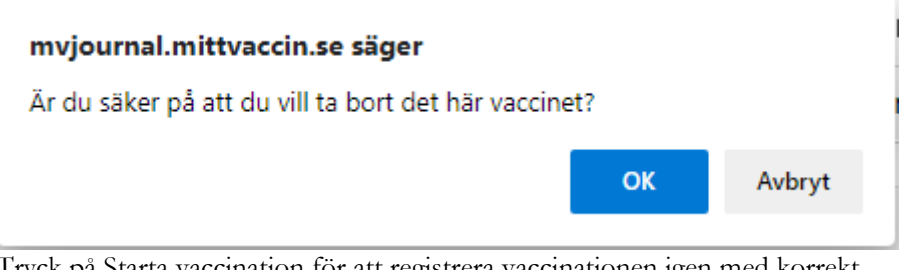

8. Tryck på Starta vaccination för att registrera vaccinationen igen med korrekt vaccinationsdatum. Följ vid behov lathund för Registrera vaccination, efterregistrering.